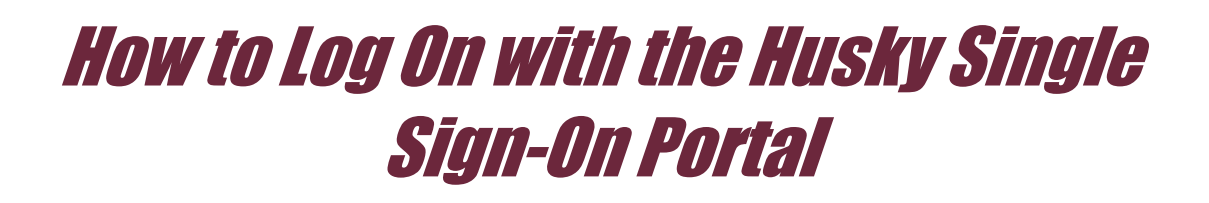

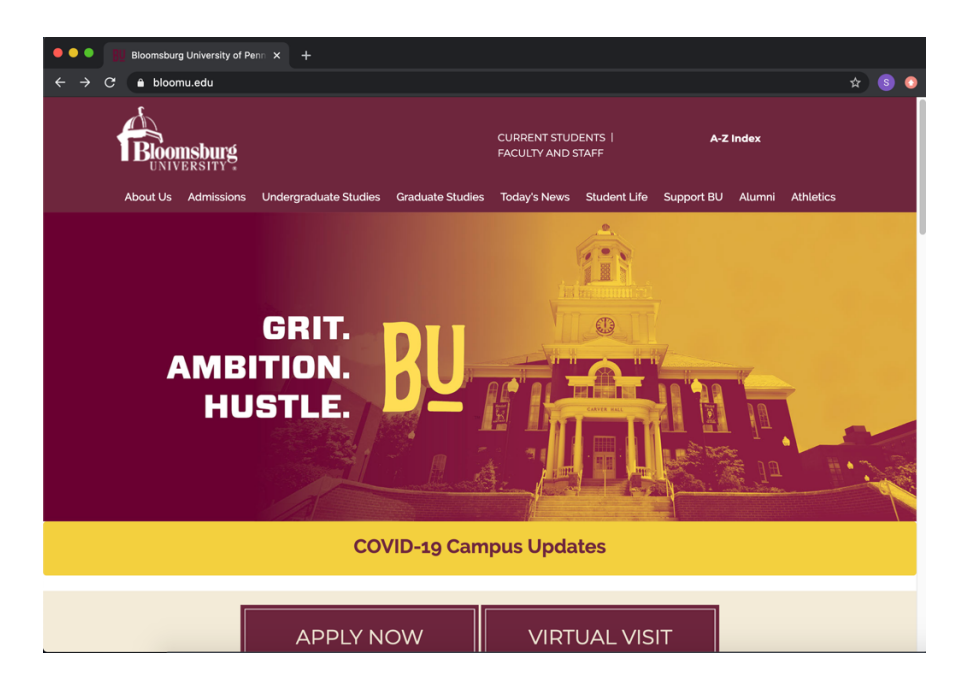

Go to **www.bloomu.edu.**

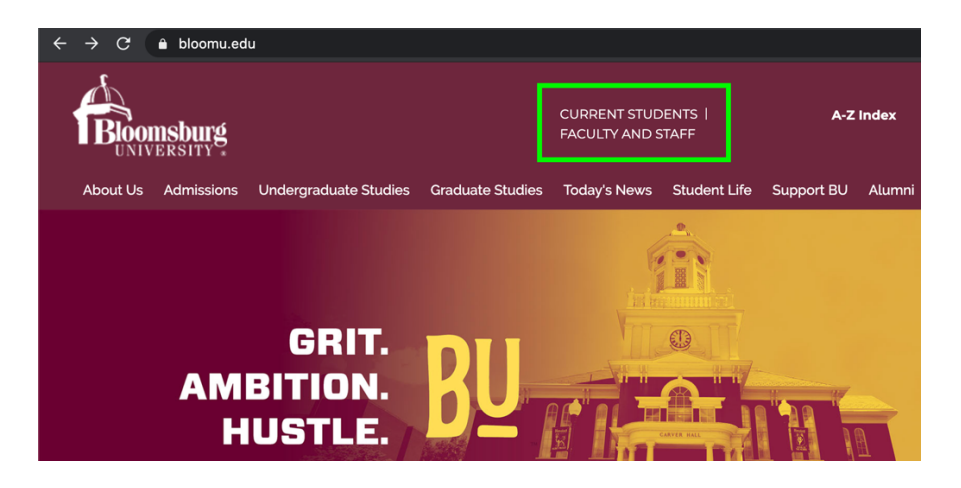

Click on **Current Students** (located along the top of the page).

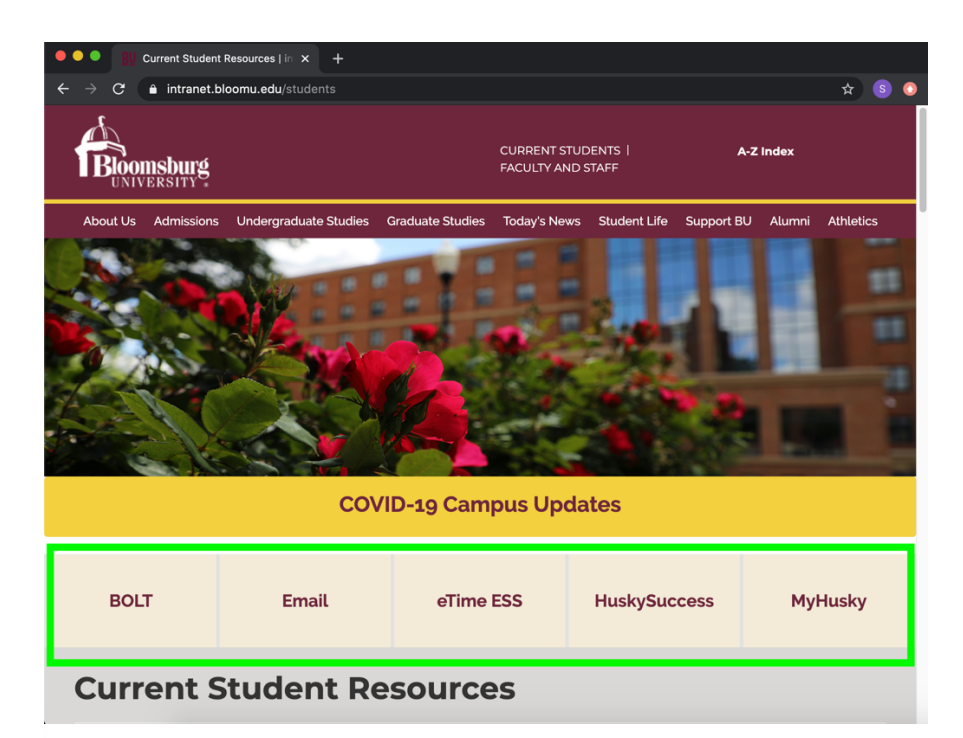

**Choose** which application you need to access:

## BOLT

Email (Outlook)

eTime ESS

**HuskySuccess** 

MyHusky

## Login

Choose your account type:

**BU Account Login** 

**Non BU Account Login** 

On the left-hand side of the page, look for the Login box and click **BU Account Login**.

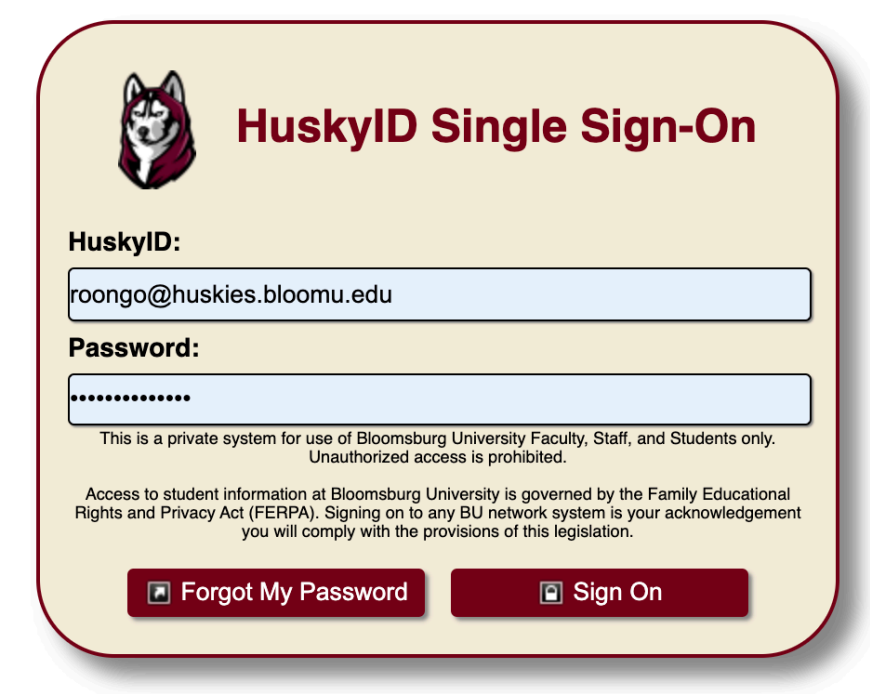

Enter your **HuskyID** (the prefix at the beginning of your student email).

Next, enter your **password**.

Then click **Sign On**.